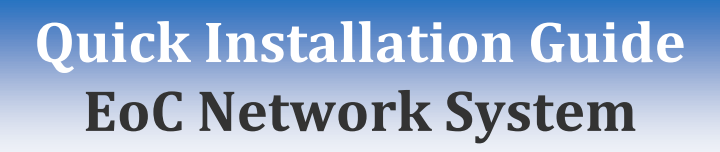

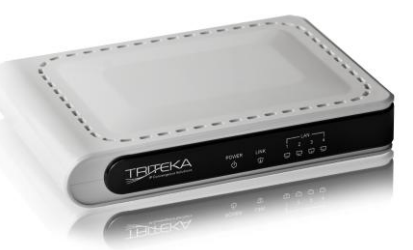

**EoC Series Ethernet Adapter**

**The EoC Network System** is a secure and intelligent technology that enables one to distribute triple play IP services in the last mile, hotels, MDUs, Campus and communities. By using the existing coax infrastructure, service provider can easily distribute up to 500 Mbps IP streams for a distance of up to 1 km even with low grade coax.

#### **Safety instructions**

Convergence Solutions

Read and follow closely all the instructions and warnings before installing and using the product:

- The device shall not be opened
- Leave the product accessible for easy connection and disconnection
- To disconnect the product, simply unplug it from the socket
- Normal operation ambient temperature is from 5°C to 40°C
- Do not expose the product to any direct heat source or any liquid
- Do not obstruct the ventilation or place objects through the openings
- In case of product failure, do not attempt to repair it yourself, please contact your reseller for after-sales support

Product warranty will not be effective if the product has been opened or used improperly.

Triteka is not liable for any improper use of the product.

#### **Network Preparation**

The Ethernet Over Coax Network system is designed to work at the 2-70Mhz (EoC-500) channel for both upstream and downstream. It can work up to 1 km over a passive coax network.

- 1)In case there are no amplifiers in the network connect the gateway in the central point of entry of the network and the remote units either to the coax outlets at the end of the network or with a splitter to every place when the coax cable is running and there is a power outlet nearby.
- 2)In case a uni-directional network with amplifiers short/bypass the return channel of the amplifiers and connect the Gateway and the remote units the same as in a passive network configuration.
- 3)In case of a Bi- directional network with amplifiers bypass the amplifiers with 2 diplexers for the 2-70 Mhz frequency (can be ordered from Triteka) and a short cable. Connect the Gateway and remote units the same as in case of a passive network configuration.

#### **Technical support**

In case of installation problems, you may:

- 1. Check the Users Guide on the Internet: **[www.triteka.com](http://www.triteka.com/)**
- 2. Contact our technical support team: Email: **[support@triteka.com](mailto:support@triteka.com)**

## **Connect the "Gateway" Ethernet Adapter to the ISP's modem**

- 1. Locate the ISP's modem/router in the building. If possible, place the EoC-500-GW "Gateway" Ethernet Adapter in the central point of entry of the coaxial network. Identify if the network has any amplifiers. Prior to proceeding, Read the section about "Network Preparation".
- 2. Use an Ethernet cable to connect the WAN port (A) on the EoC Ethernet Adapter "Gateway" to an available Ethernet LAN port (B) of your cable/DSL modem.

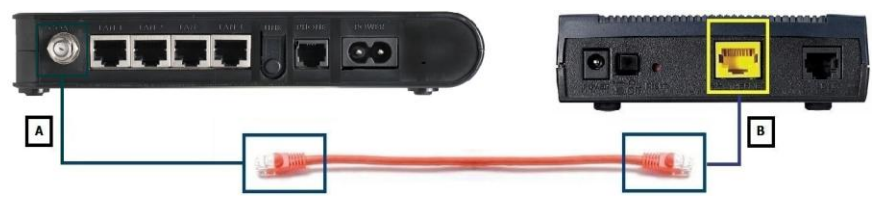

**NOTE:** When using a cable modem, a 2-way splitter should be installed between the coax outlet and the cable modem's coax connection. This 2-way splitter will be used to connect the Gateway to the buildings coaxial wire infrastructure.

#### **Connecting the "Gateway" Ethernet Adapter to the Buildings Coax Infrastructure**

3. Connect the "Gateway" EoC Adapter to a power outlet. Your power cable and outlet may look different.

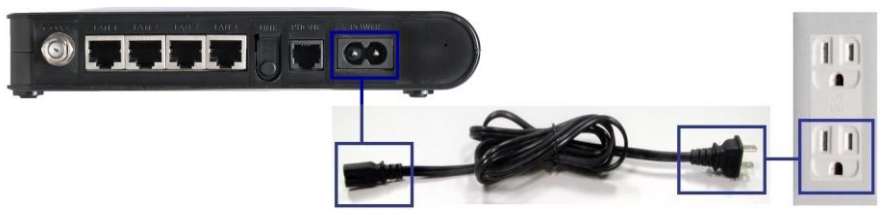

4. Using a 2-way Splitter, connect the "Gateway" EoC Ethernet Adapter to the coaxial network point of entry to the building.

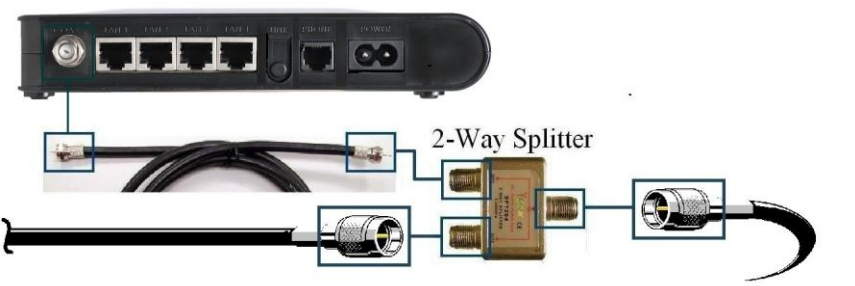

**Buildings Main Coaxial Network** 

#### Coax Point of Entry

#### **IMPORTANT!!!**

- For best performance, the coaxial network must be grounded.
- If wall mounted, the unit must be face down.

### **Connect the "Remote" EoC Ethernet Adapters to the Coax outlet**

5. Connect the "Remote" EoC Ethernet Adapters to a power outlet. Your power cable and outlet may look different

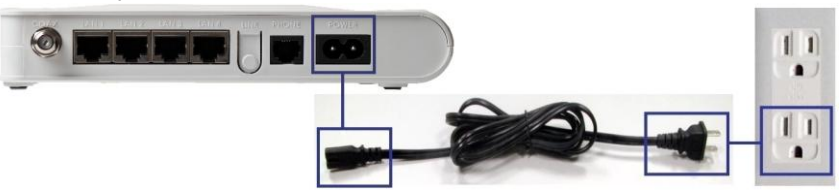

6. Then connect the "Remote" EoC Ethernet Adapter to the buildings coaxial network. Simply connect a coax cable from the CATV connector on the rear panel of the EoC Ethernet Adapter to the buildings coaxial outlet.

**NOTE:** If a TV set is already using or you intend to use the same coaxial outlet it will be necessary to install a 2-way splitter between the coaxial outlet and the Ethernet adapter. This 2-way splitter will be used to connect the Ethernet Adapter & TV to the buildings coaxial infrastructure. See figure below for configuration.

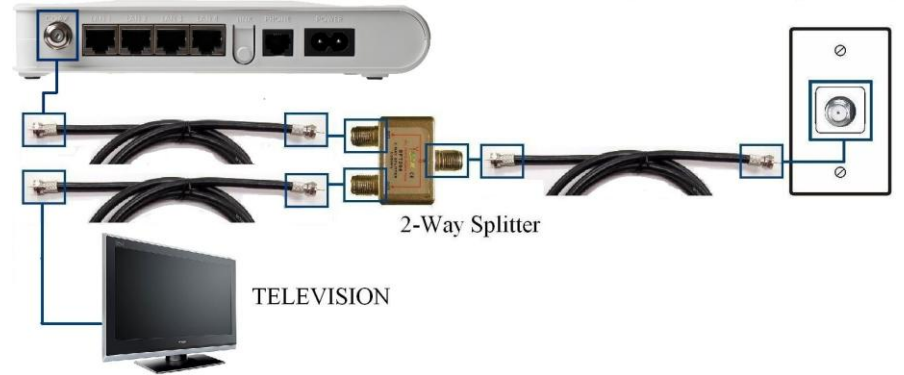

#### **Connecting the Remote units to a Network Device**

7. Use an Ethernet cable to connect the Ethernet port (**A**) on the EoC Ethernet adapter to an available Ethernet port (**B**) of a computer or any other network device.

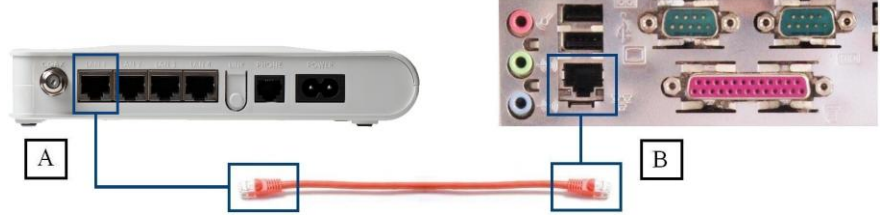

#### **Further information**

For more complex configurations (modem, set-top box, PC, router, etc.) or installation of additional Remote units, please consult the User Guide included with the Support CD or can be downloaded from the Triteka's Website at www.triteka.com

## **Connecting Additional EoC Ethernet Adapters to the Network**

- 8. Simply place the additional Ethernet Adapters next to a computer or other network device (wireless access point, Set-top box, Game Console, VoIP phone, etc.) which is to be added to the coaxial network.
- 9. Connect the additional EoC Ethernet Adapter to a power and coaxial outlets. Follow steps 5 and 7 as shown for connecting "Remote" EoC Ethernet adapters.

# **Adapter LEDs & Connectors**

# **FRONT PANEL - LED DISPLAY**

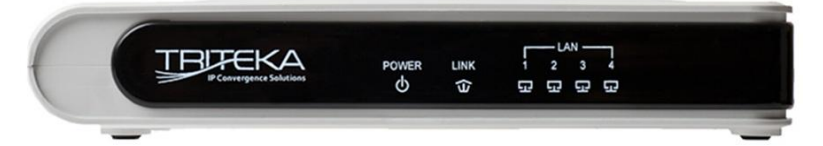

**POWER** ON if Adapter is powered on. **FLASHING if** Adapter is in energy saving mode.

#### **LINK** ON if Adapter #2 is detected. FLASHING if network activity is detected.

#### LAN  $1-4*$

ON if LAN port is connected to an IP client device. FLASHING if Data is being transferred over the port.

\*LAN 2,3,4 are available with Model EoC-500-4L

# **REAR PANEL - CONNECTORS**

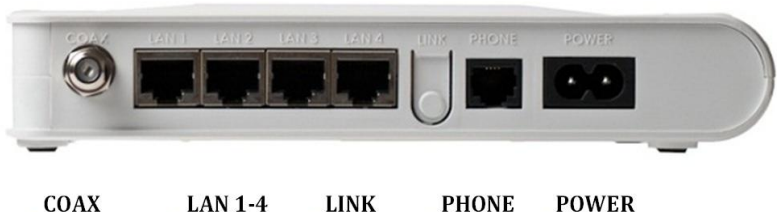

To connect to the TV RF wall outlet.

To connect to the modem or router/IP Secure. Client Device.

Push the **NOT** button to functional. **POWER** To connect to the electrical outlet.